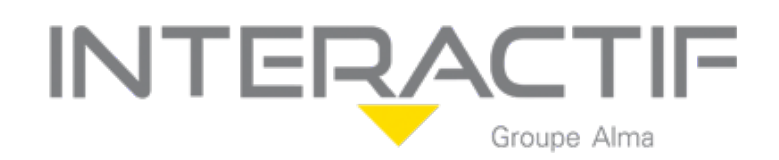

## Financement de l'action de formation par le Compte Formation (CPF)

Tout au long de votre vie active jusqu'à votre départ à la retraite votre compteur est alimenté au titre d'une activité professionnelle (en euros) ou une activité d'agent public (en heures).

## *Comment consulter mes droits formation ?*

Pour connaitre le montant de vos droits formation, vous devez vous connecter à votre compte formation depuis le portail web ou l'application mobile Mon compte formation à l'aide votre numéro de sécurité sociale et votre mot de passe habituel.

### *Comment sont calculés mes droits formation ?*

Salarié de droit privé :

Pour un travail à mi-temps ou plus (sur une année complète), votre compte sera alimenté à hauteur de 500€ maximum par an dans la limite d'un plafond total de 5000€. En dessous d'un mi-temps, vos droits sont calculés au prorata de votre activité.

A noter que : Si votre formation s'effectue sur le temps de travail, vous êtes dans l'obligation de demander l'accord de votre employeur.

• Personne en recherche d'emploi :

Les périodes de chômage ne permettent pas d'acquérir des droits formation. Toutefois vous pouvez utiliser vos droits déjà acquis pour vous former.

Vous pouvez vous faire accompagner par votre conseiller Pole Emploi pour construire votre projet de formation et étudier les modalités de financements éventuelles (AIF par exemple). Nous vous invitons à prendre contact directement avec votre conseiller.

• Travailleur non salarié :

Si vous êtes : travailleur indépendant, membre des professions libérales et des professions non-salariés, artiste auteur ou conjoint collaborateur, vos droits formation seront alimentés en 2020 au titre de vos activités 2018 et 2019. Les droits sont calculés au prorata de la période d'activité déclarée à l'ACOSS.

Agent public (fonctionnaire ou contractuel) :

Si vous travaillez actuellement dans la fonction publique, vous pouvez mobiliser uniquement vos droits acquis en heures en contactant directement votre employeur.

# **INTERACT** Groupe Alma

Si vous disposez également de droits en euros acquis précédemment au titre d'une activité privée ou car vous travaillez concomitamment dans les secteurs privés et publics, vous pourrez demander à convertir vos euros en heures à compter de 2020. Ces droits pourront ensuite vous permettre de financer une formation en contactant votre employeur.

Pour un travail à mi-temps ou plus, votre compte sera alimenté à hauteur de 24 heures maximum par an dans la limite d'un plafond intermédiaire de 120 heures puis 12 heures jusqu'à un plafond total de 150 heures. En dessous d'un mi-temps, vous serez alimenté de 12 heures par an. Pour un temps non complet (inférieur à 35 heures par semaine) vos droits sont calculés au prorata. Les heures acquises au titre du DIF sont intégrées automatiquement dans votre compteur.

*Votre compteur reste affiché en heures et ne fera pas l'objet d'une monétisation en euros*

### *Le reste à charge c'est quoi ?*

Lorsque vous choisissez une formation, le financement de celle-ci est calculé. Vos droits formation acquis sont déduits automatiquement du prix de la formation. Si vos droits formation ne suffisent pas pour financer en totalité votre formation, vous avez un reste à payer.

Ce reste à payer est à régler après validation de votre inscription en formation par l'organisme. Le paiement s'effectue par carte bancaire en une seule fois.

## DECRET 2 MAI 2024

La «participation obligatoire au financement des formations éligibles» au CPF est établie à cent euros. Une somme qui sera revue chaque année, suivant l'inflation.

Exceptions : les demandeurs d'emploi sont dispensés, les travailleurs dont *«la formation fait l'objet d'un abondement de son employeur, y compris lorsque cet abondement est versé par l'employeur en application d'un accord d'entreprise ou de groupe, d'un accord de branche ou d'un accord conclu par les organisations syndicales de salariés et d'employeurs gestionnaires d'un opérateur de compétences»*. De même, les salariés qui effectuent des *«actions de reconversion»* sont aussi exemptés de ce paiement.

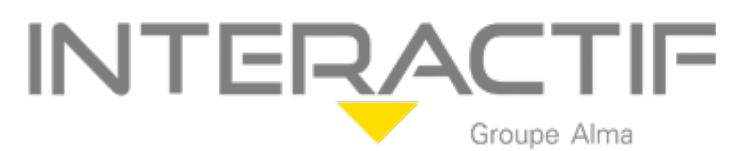

## *Comment effectuer une demande d'inscription en ligne ?*

- Etape 1 : Connectez-vous à votre espace personnel.
- Etape 2: Recherchez une formation une formation.
- Etape 3 : Accédez à la fiche formation.

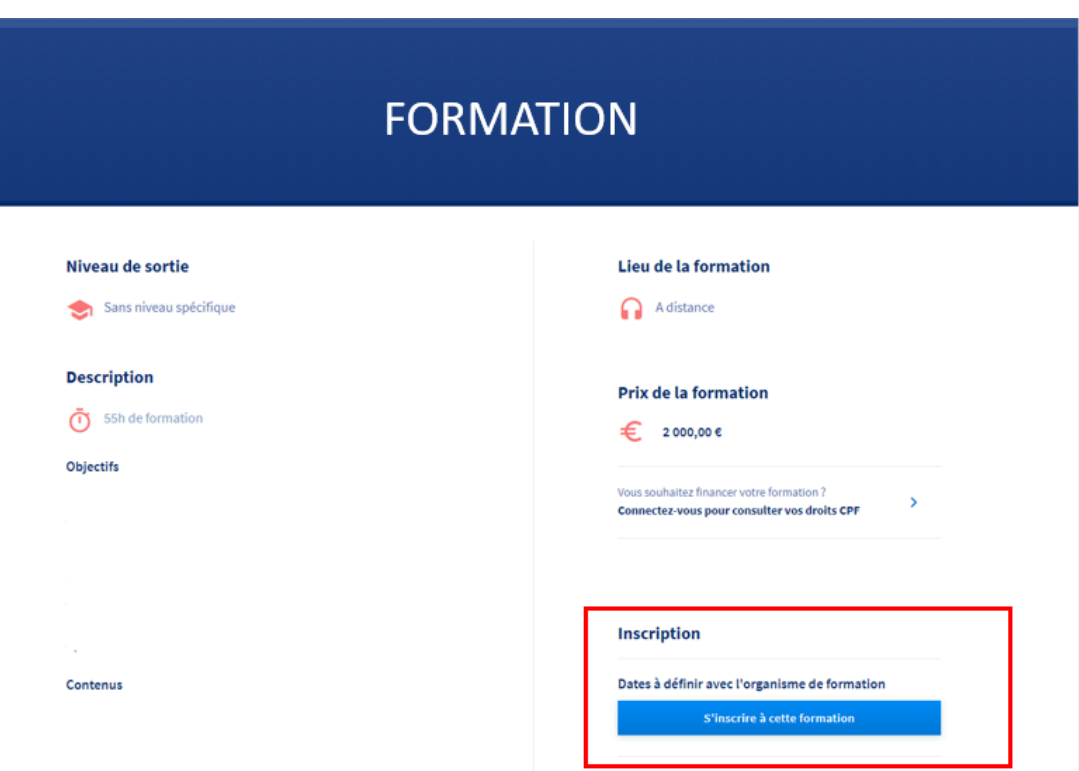

Etape 4 : Cliquer sur l'onglet "s'inscrire à cette formation".

Etape 5 : Complétez, modifiez ou supprimez les éléments demandés vous concernant.

Etape 6 : Votre demande d'inscription est envoyée. Attendez la réponse de l'organisme de formation.

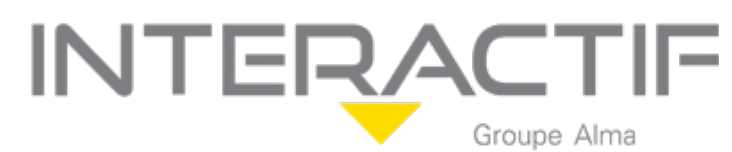

## *Où en est ma demande d'inscription à une formation ?*

Vous pouvez suivre l'avancement de vos dossiers dans votre espace personnel.

- 1. Connectez-vous sur votre espace personnel à l'aide de votre numéro de sécurité sociale et votre mot de passe
- 2. Accédez à vos dossiers en cliquant sur le menu du haut "Mes dossiers de formation"
- 3. L'état de votre dossier s'affiche directement dessus.

Page connexion :

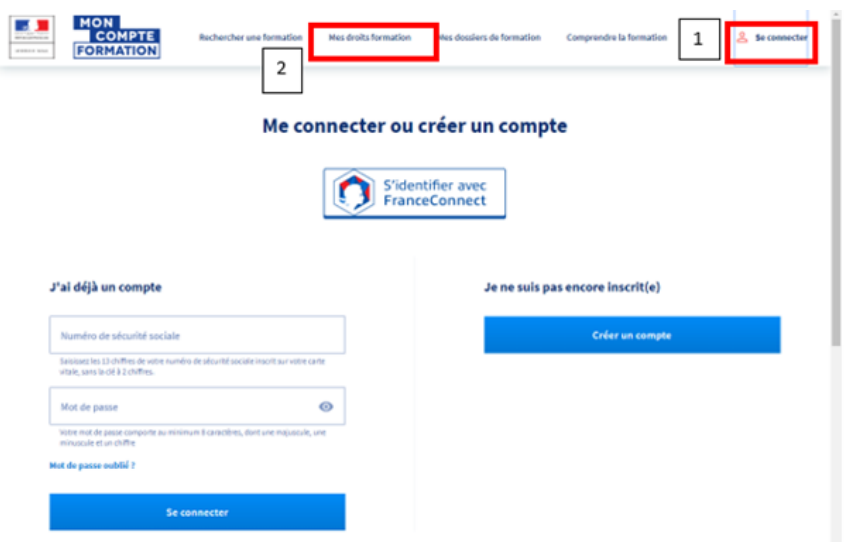

Mes dossiers de formation :

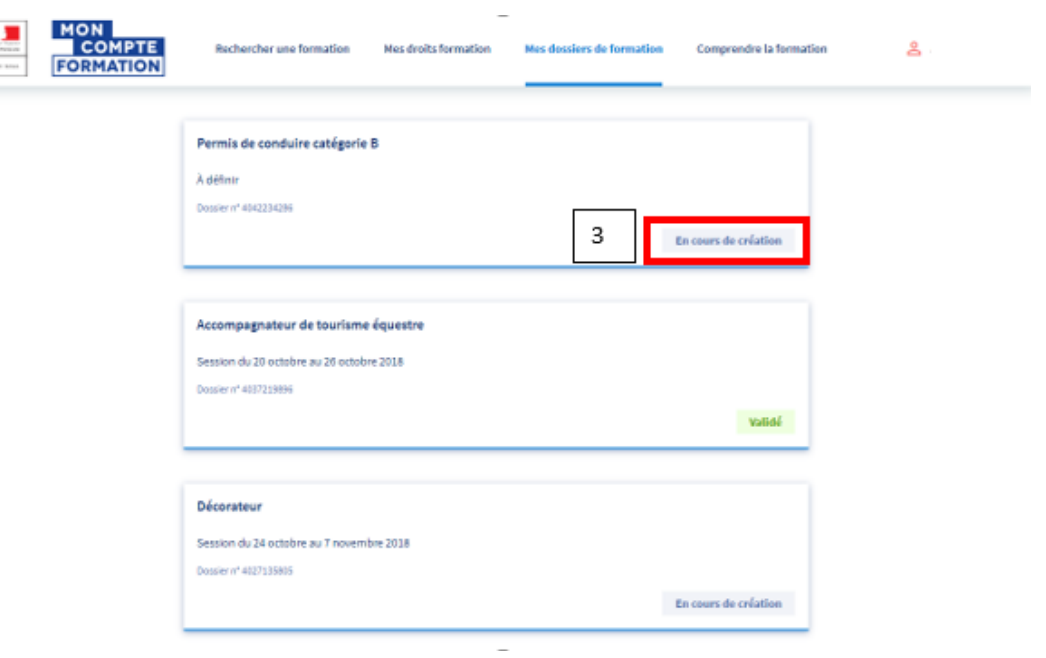

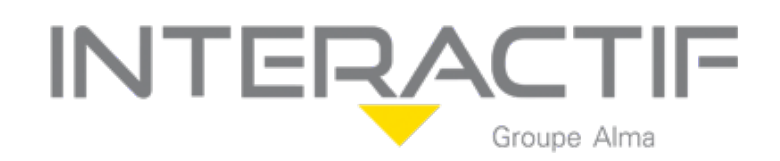

## *J'ai envoyé une demande d'inscription à un organisme, je n'ai pas de réponse ?*

L'organisme de formation a 2 jours ouvrés pour vous répondre. Passé ce délai, veuillez considérer votre dossier comme annulé, vous pouvez le supprimer.

Si la formation comporte des modalités d'inscriptions spécifiques (prérequis), l'organisme doit accuser réception de votre demande sous deux jours et a ensuite 30 jours ouvrés pour vous contacter et valider avec vous les prérequis.

### *L'organisme de formation a refusé ma demande d'inscription, pourquoi ?*

L'organisme a la possibilité de refuser votre demande d'inscription, nous vous invitons à prendre contact directement avec lui pour en connaître les raisons.

### *L'organisme a accepté mon dossier, et maintenant ?*

Vous avez 4 jours ouvrés pour finaliser votre inscription, pour cela vérifier le dossier en intégralité et cliquer sur le bouton « Valider ». Vous devez donner votre accord pour mobiliser vos droits formation et si vous avez un reste à payer vous devez le régler par carte bancaire en une seule fois

Source : Mon Compte Formation